## **Adjust Entire Bill--Credit and Rebill Created on 2/19/2013 5:07:00 PM**

## Table of Contents

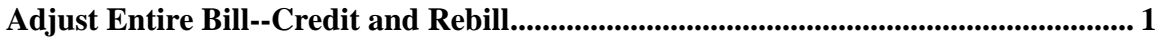

## <span id="page-0-0"></span>**Adjust Entire Bill--Credit and Rebill**

Core-**OL** 

The **Credit & Rebill** action of the **Adjust Entire Bill** component allows the Billing Processor to create a reserving entry of the original invoice and also to create a duplicate copy of the original and to make changes on the copy (the Rebill). This action should be used to correct billing mistakes. It should not be used to write-off open items.

Core-CT requires that users select an adjustment reason. Two reasons are provided:

- **OTHER** (Other Adjustments)  $\bullet$
- **WO** (Write-Off)

The appropriate adjustment reason for the **Credit & Rebill** action is OTHER. The WO option should not be selected with this action.

The Credit Bill and the Rebill Bill are assigned unique Invoice IDs. The Rebill Bill should be edited to reflect correct billing information. The credit bill requires approval. See the *Working with Credit Bills* topic for details on working with credit bills.

An invoice can only be adjusted once.

## **Procedure**

Navigation: Billing > Maintain Bills > Adjust Entire Bill

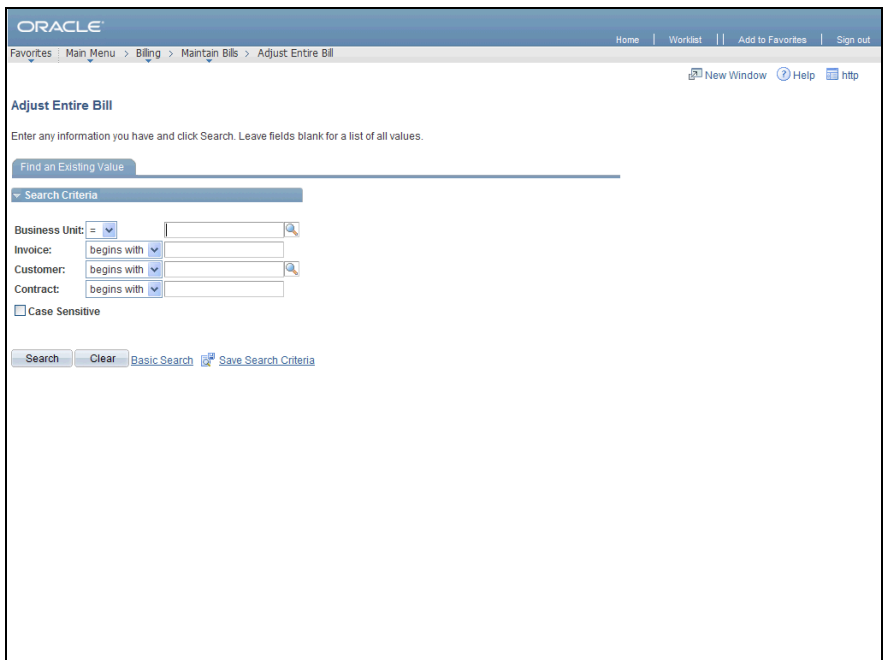

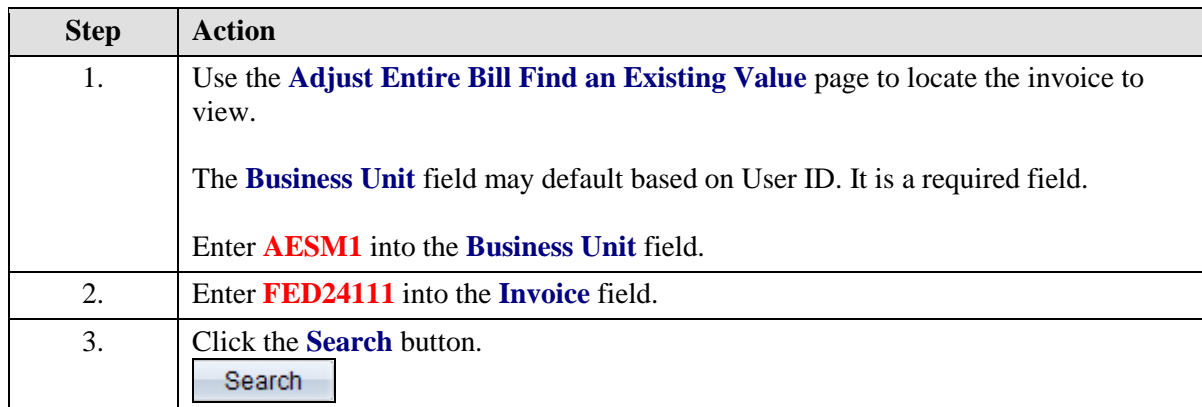

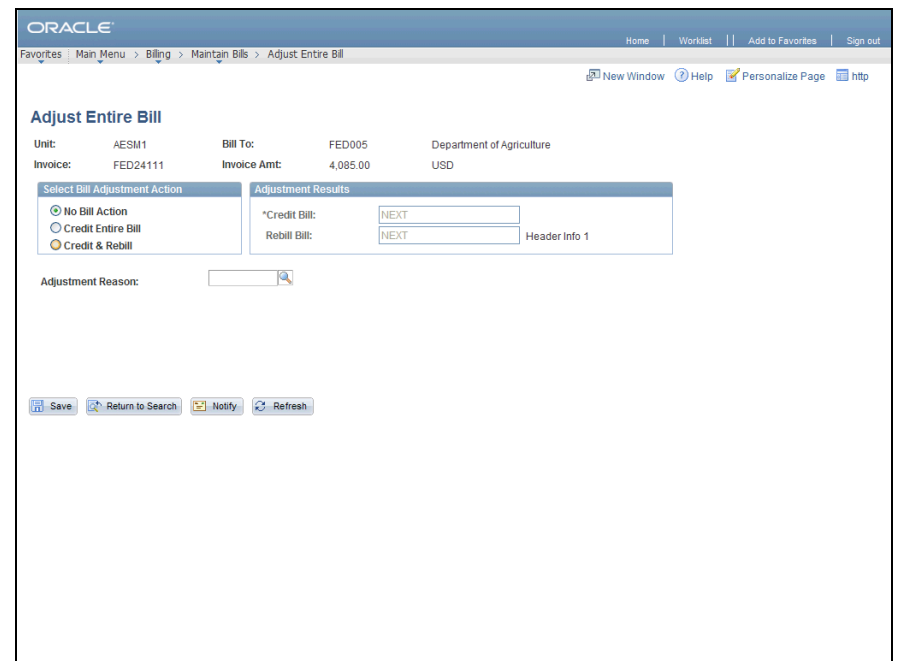

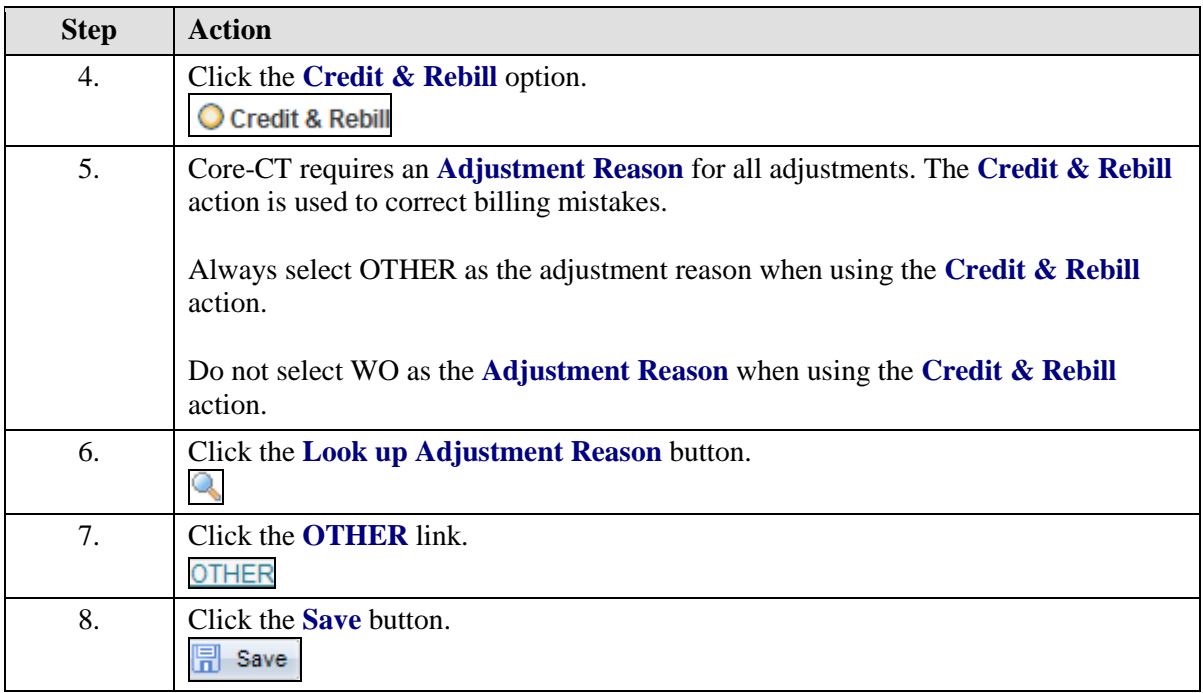

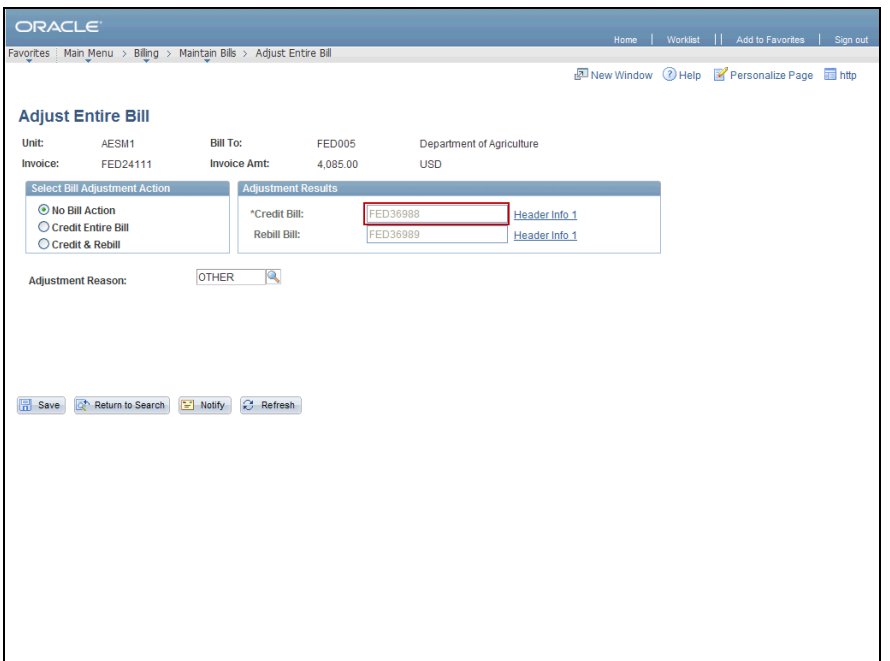

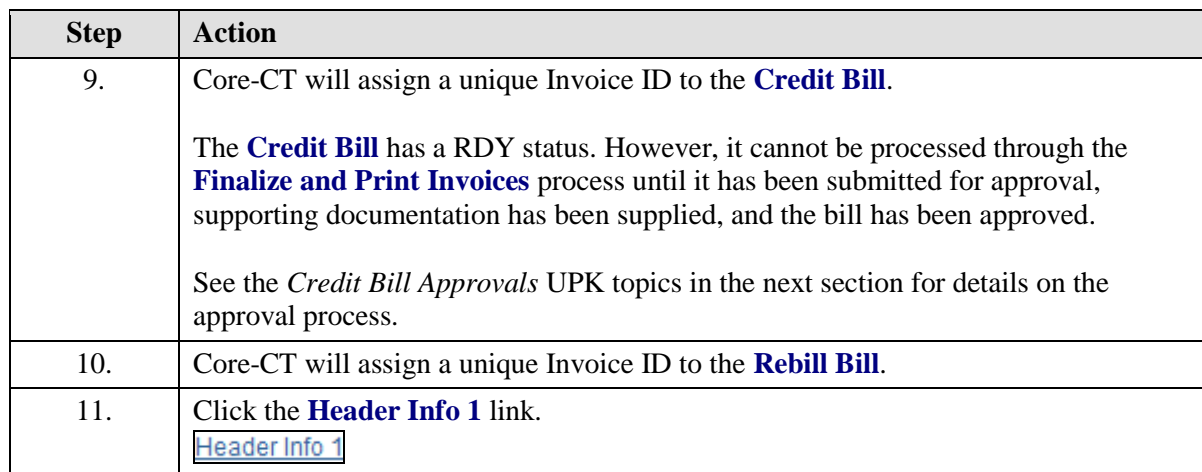

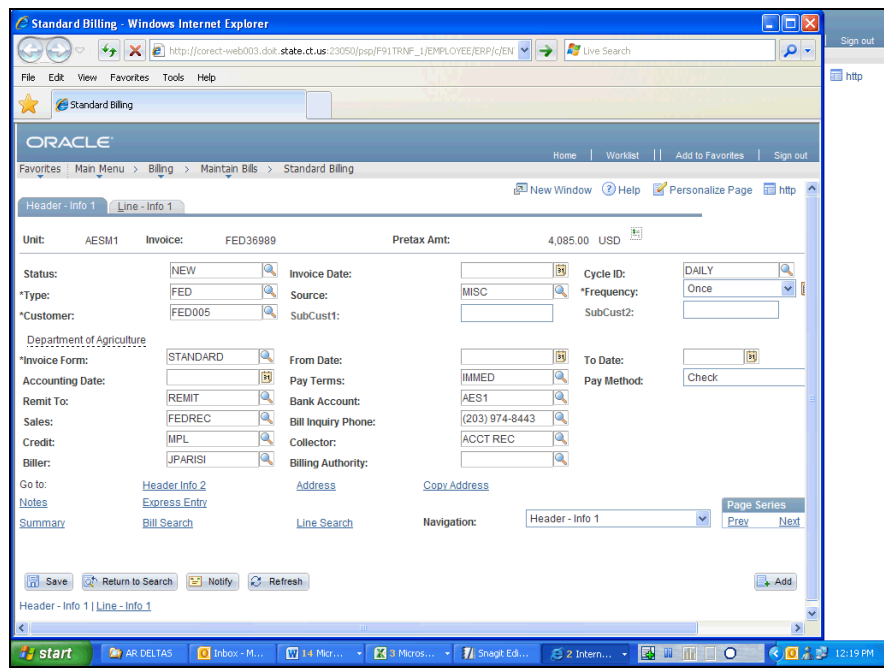

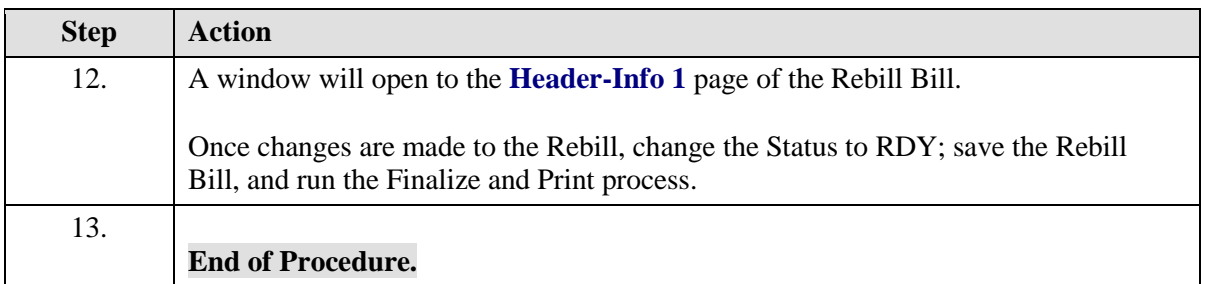